## **Activities/ Resources for Outcome #7**

**TDL Technology Awareness and Skills Module Outcome #7** 

## **PowerPoint: Email**

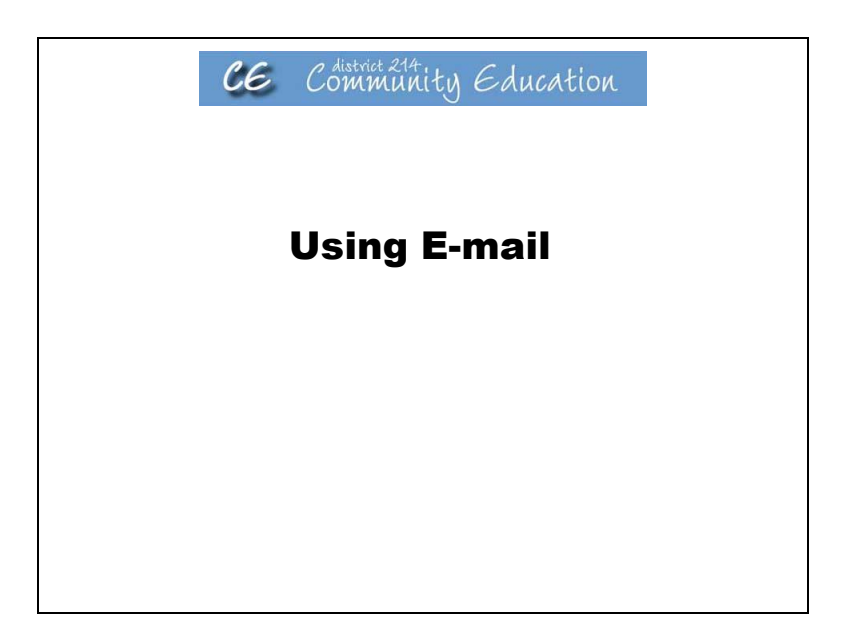

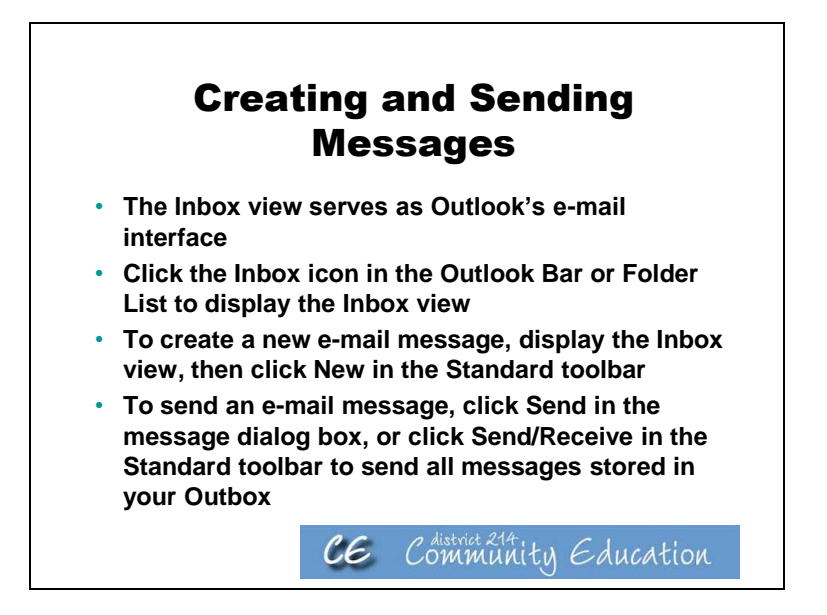

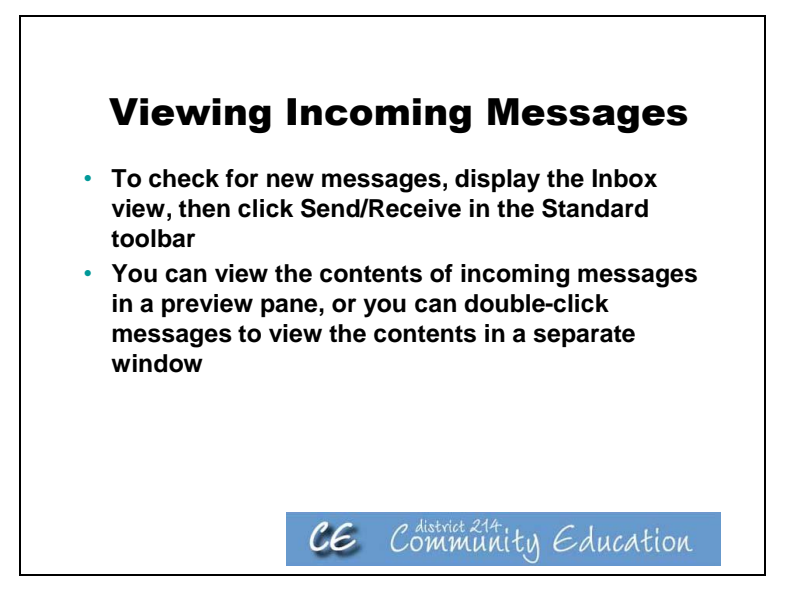

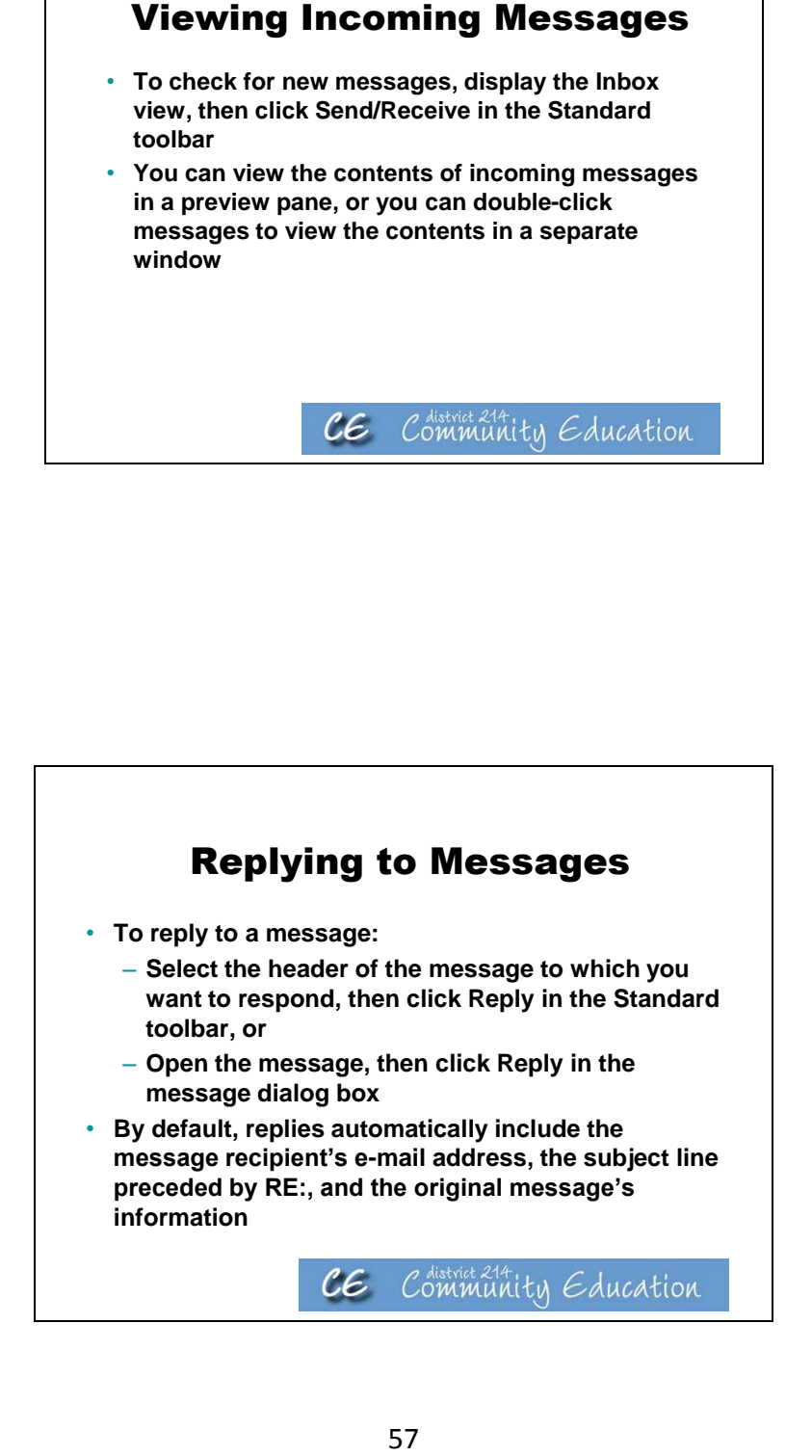

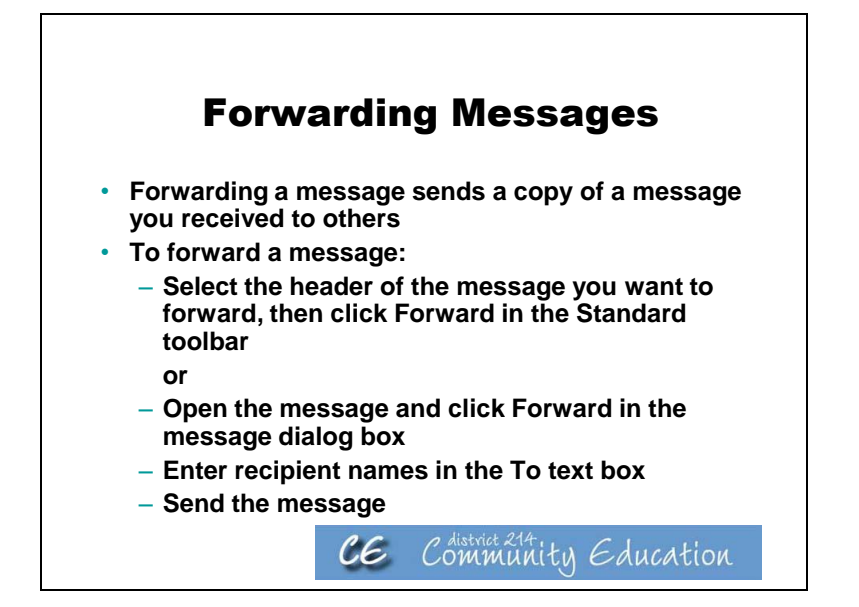

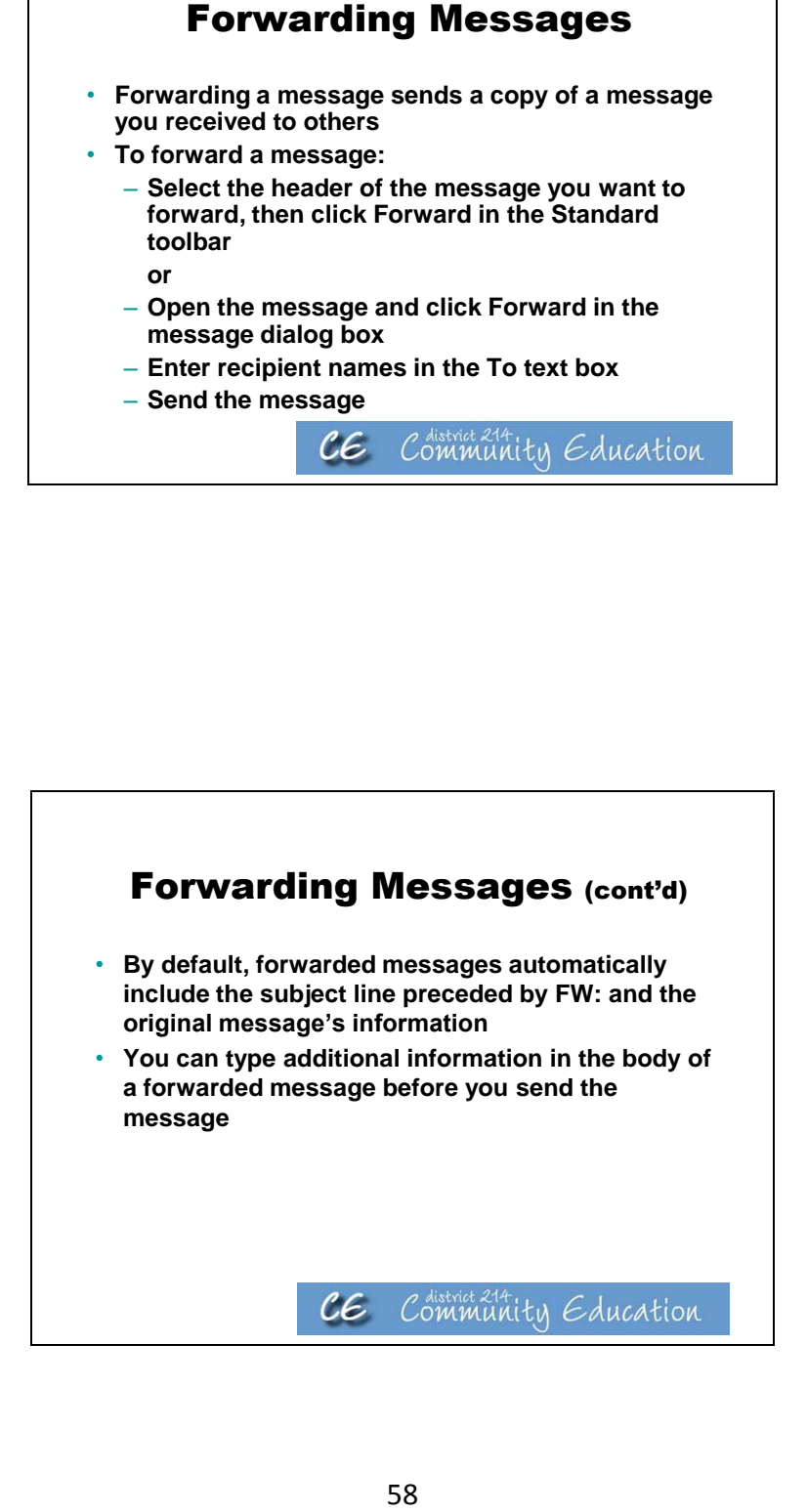

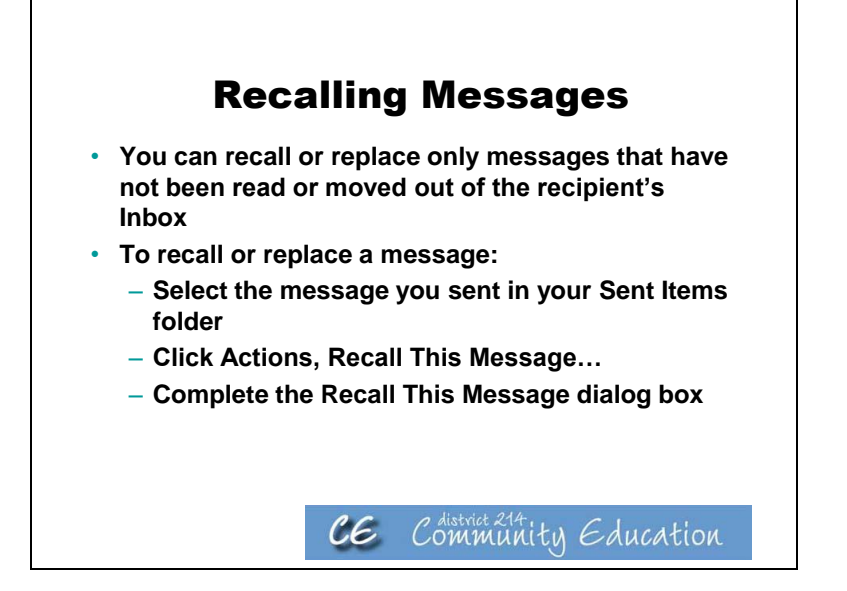

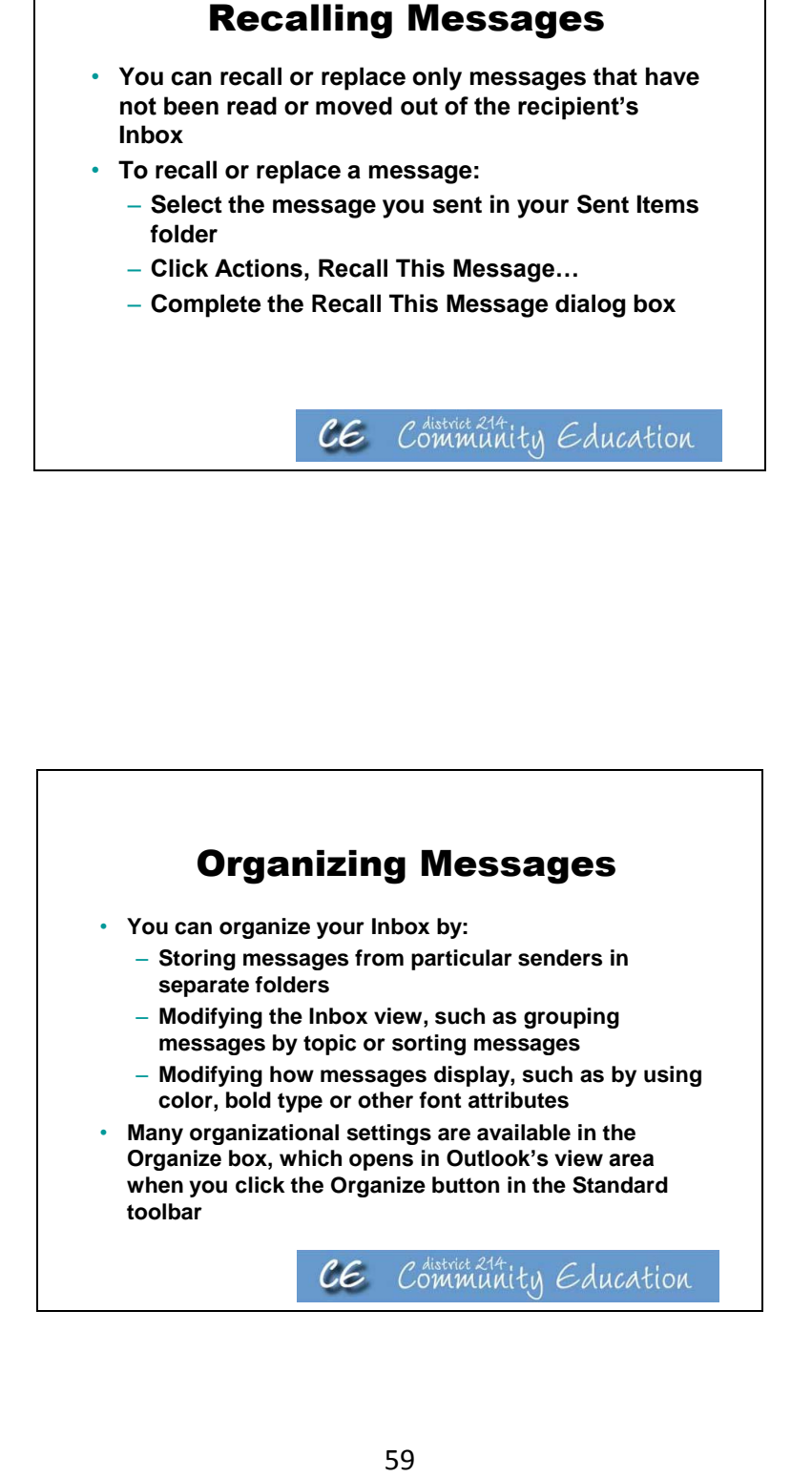

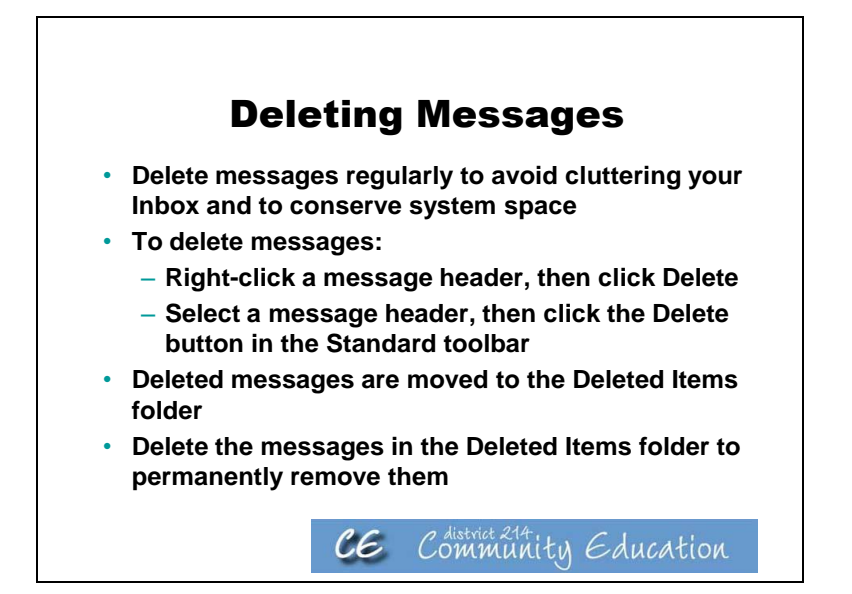

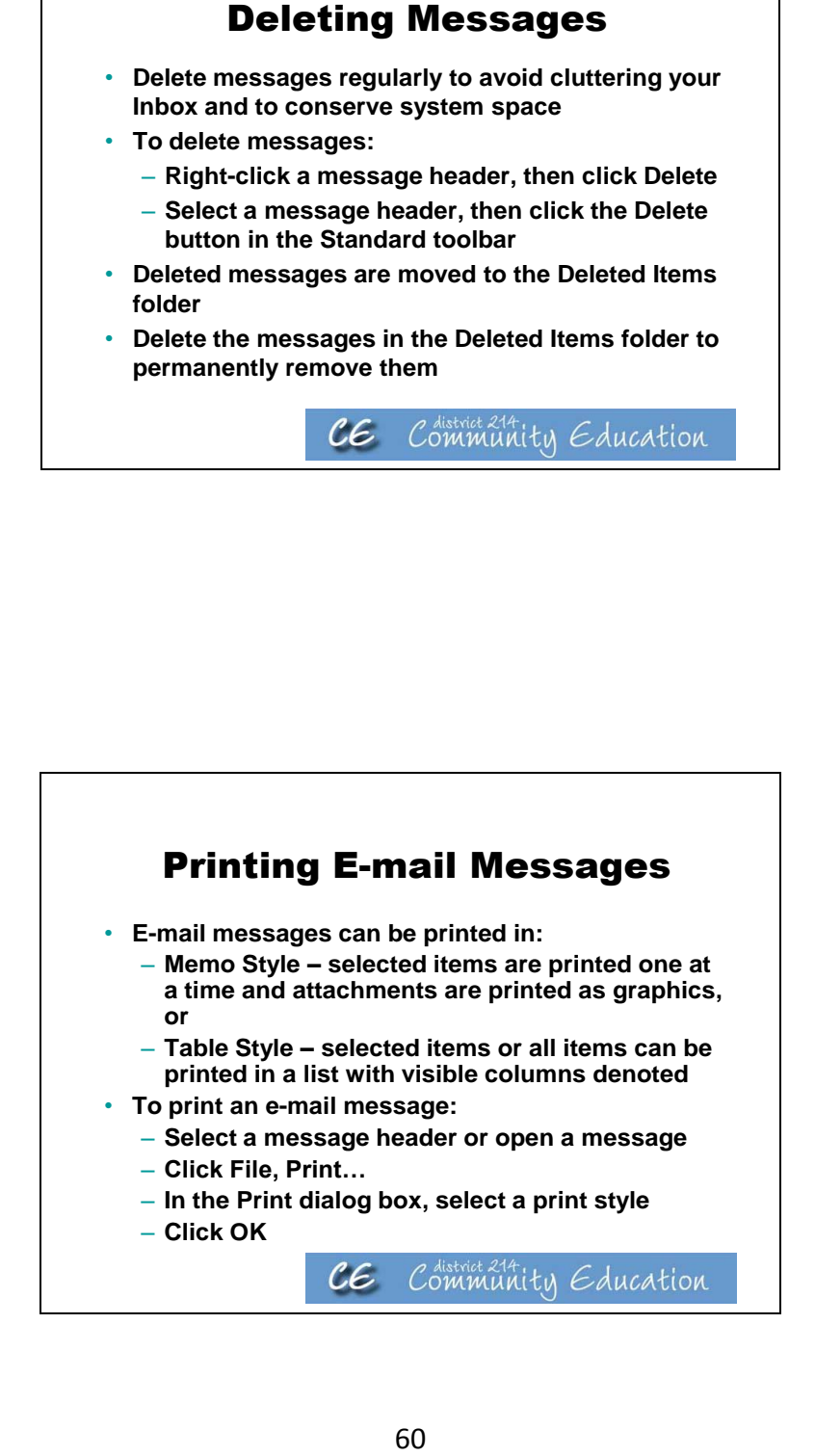

# **Activities/ Resources for Outcome #8**

### **TDL Technology Awareness and Skills Module Outcome #8**

### **Formatting text**

In addition to the following, the instructor may want to have students interact with online Word tutorials here: http://office.microsoft.com/en-us/word-help/trainingcourses-for-word-2010-HA104039042.aspx

### **Microsoft Word - WORD PROCESSING**

Type the following paragraph. Do not forget to type the title. The program has word wrap so it is not necessary to press the enter key at the end of the line, but rather only at the end of the paragraph. To fix any mistakes, one can use the delete key or the backspace key. The delete key erases the character at the cursor. The backspace key erases the character to the left of the cursor.

Logistics and Distribution Manager

Logistics and distribution managers organize the storage and distribution of goods. Essentially they need to ensure the right products are delivered to the right location on time and at a good cost. They may be involved in transportation, stock control, warehousing, and monitoring the flow of goods. A logistics and distribution manager needs to have an understanding of the whole supply chain so he or she can coordinate it effectively and liaise with suppliers of raw materials, manufacturers, retailers, and consumers.

Stop Typing at this Point

#### **Operate spell checker**

- Click on the Spell Checking icon which is on the ribbon menu under ∀ Review. Then click on ABC
- The program will highlight misspelled words, and give options to change, ignore and provide suggestions for both spelling and grammar.

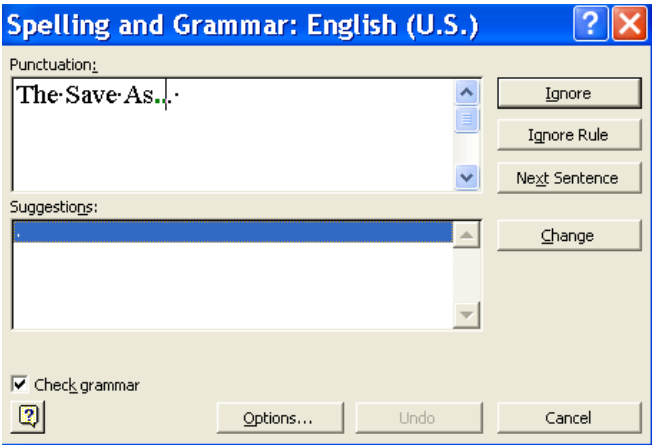

#### **Save the File**

After checking the file for errors, but before continuing, save the file. To save the file, complete the following steps:

Press CTRL S or click on the icon of a disk.  $\blacksquare$  The Save As... dialog box appears:

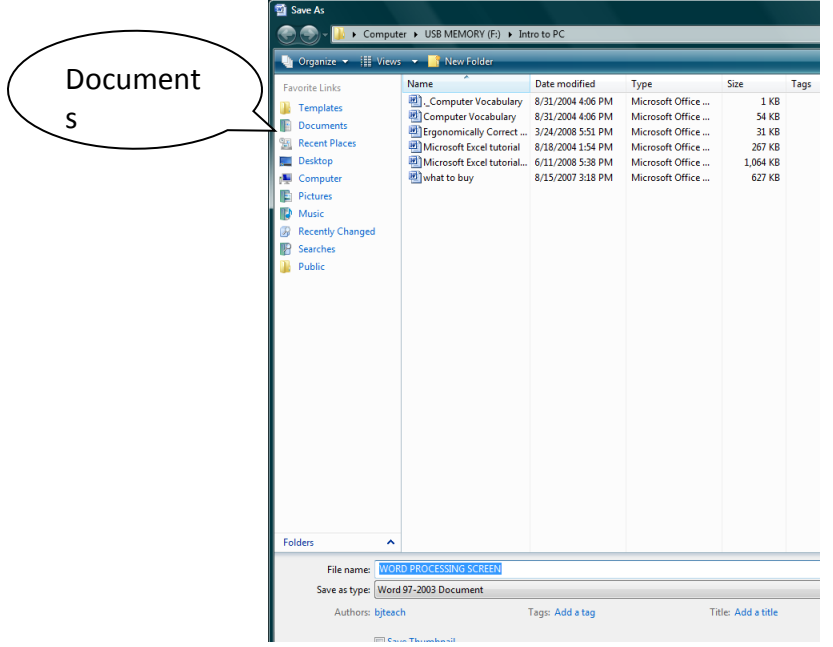

- Click on documents
- At file name, type: "Logistics and Distribution Manager" should appear; press enter or click on save

Your file is now saved, and the screen still has your file visible.

#### **Format File**

- Press **Ctrl** and **Home** keys to move to the very beginning of your file.
- Place cursor on the "L" of "Logistics" in the title.
- Highlight the title:
	- o Press and hold the left mouse button; drag or move the mouse until the title is highlighted.
- While the title is highlighted, click on the **B** for Boldface.
- Click on **U** for underline.
- Click on the centering box  $\overline{=}$  to center the title.
- Press up arrow key to remove highlight.
- Highlight the entire paragraph:
	- o Press and hold the left mouse button.
	- o Drag the mouse until both paragraphs are highlighted.
	- o While the paragraphs are highlighted, double space the document.
- To double space the document:
	- Click the line spacing icon.

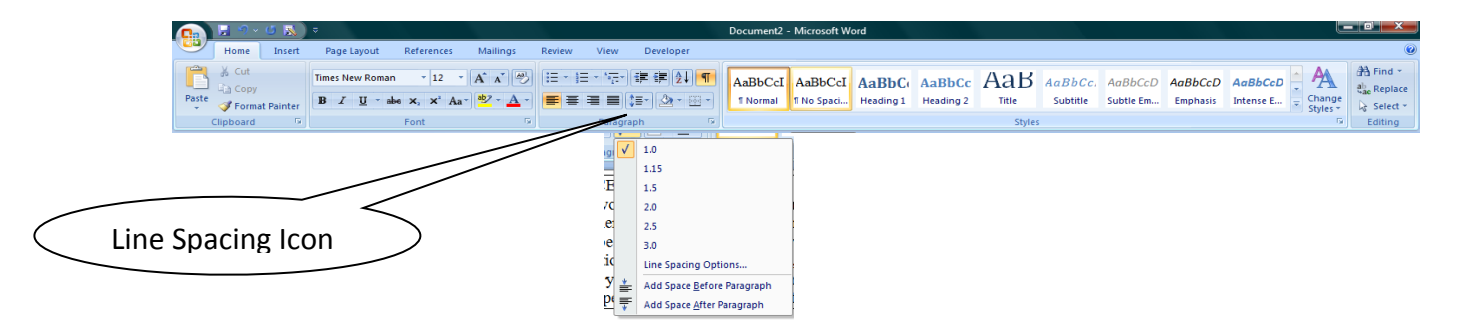

o Click on 2.0

The paragraph is now double-spaced.

o Press up arrow to remove highlight.

#### **Save this file.**

• Press CTRL and S.

#### **Print this file**

- Click Page Layout on the Ribbon Menu.
- Click on Margins.
- Click on Custom.
- At Top Margin line, type 2.0
- Press enter or click on OK.

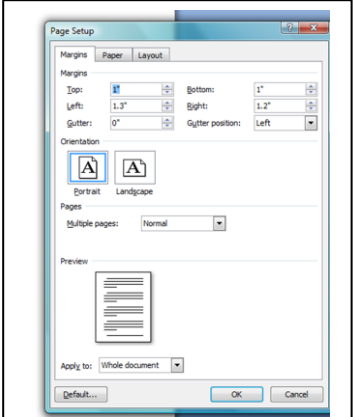

- Click on Office icon.
- Click on Print.
- Click on Print in the next column.

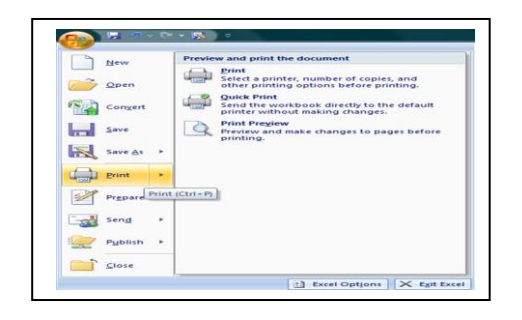

#### **Logistics and Distribution Manager**

Logistics and distribution managers organize the storage and distribution of goods. Essentially, they need to ensure the right products are delivered to the right location on time and at a good cost. They may be involved in transportation, stock control, warehousing, and monitoring the flow of goods. A logistics and distribution manager needs to have an understanding of the whole supply chain so he or she can coordinate it effectively and liaise with suppliers of raw materials, manufacturers, retailers, and consumers.

# **Activities/ Resources for Outcome #9**

## **TDL Technology Awareness and Skills Module Outcome #9**

#### **Microsoft Excel—Creating a Spreadsheet**

Use Microsoft Tutorial to walk students through how to create a basic spreadsheet in Excel.

[http://office.microsoft.com/en-us/excel-help/how-to-create-a-basic-chart-in-excel-](http://office.microsoft.com/en-us/excel-help/how-to-create-a-basic-chart-in-excel-2010-RZ102559017.aspx?CTT=5&origin=HA104039038)[2010-RZ102559017.aspx?CTT=5&origin=HA104039038](http://office.microsoft.com/en-us/excel-help/how-to-create-a-basic-chart-in-excel-2010-RZ102559017.aspx?CTT=5&origin=HA104039038)